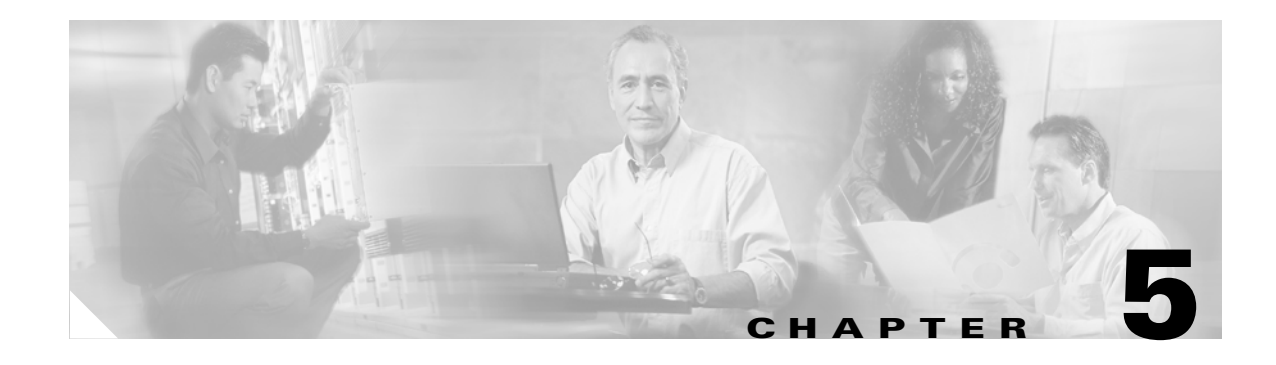

# **Monitoring Cisco SIP IP Phones**

This chapter provides information on the following:

- [How to Use the Command-Line Interface to Monitor Phones, page 5-1](#page-0-0)
- [How to Use the Phone Menus to Access Status Information, page 5-18](#page-17-0)

# <span id="page-0-0"></span>**How to Use the Command-Line Interface to Monitor Phones**

You can use Telnet or a console to connect to your Cisco IP Phone 7960G/7940G, and you can and use the command-line interface (CLI) to debug or troubleshoot the phone. [Table 5-1](#page-1-0) shows the available CLI commands and their syntax.

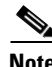

- **Note** You need the phone IP address to use the CLI in a Telnet session. To get the IP address, select **Settings > Network Configuration > IP Address**. The default Telnet password is "cisco."
	- **•** You can conduct only two Telnet sessions at any time.
	- **•** The phone cannot originate a Telnet session to another address.

[Table 5-1](#page-1-0) describes the available commands.

#### <span id="page-1-0"></span>*Table 5-1 CLI Commands*

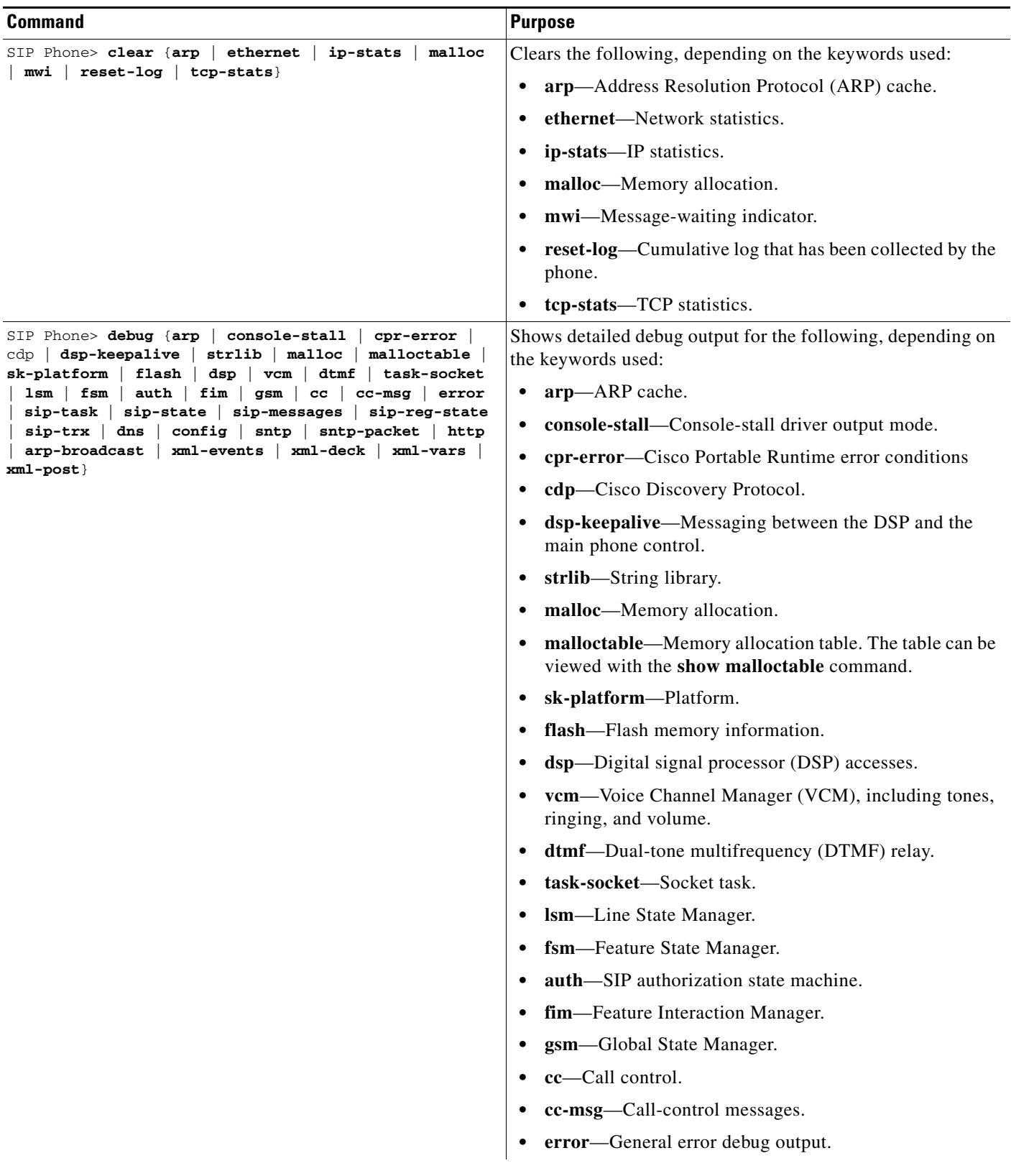

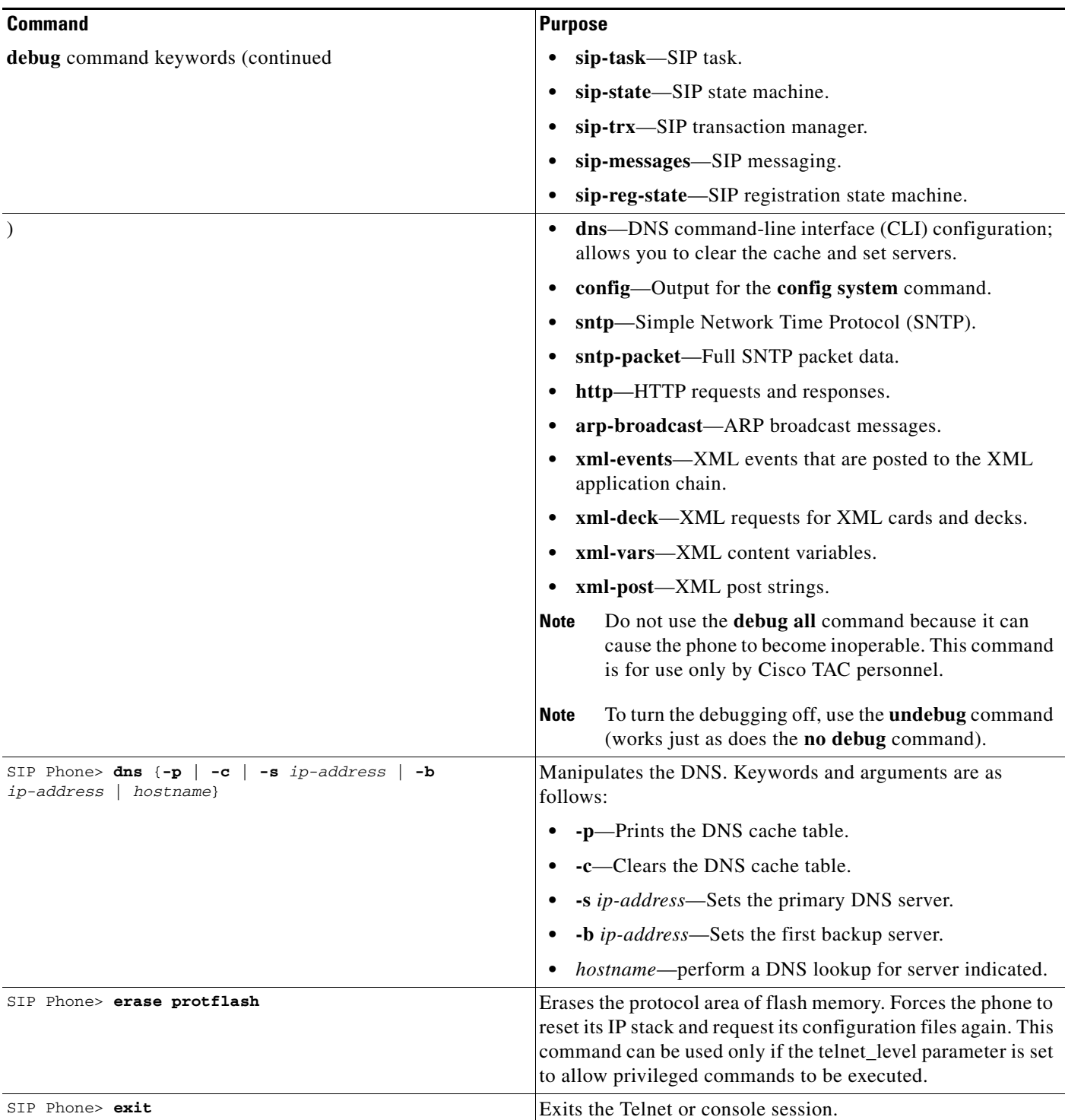

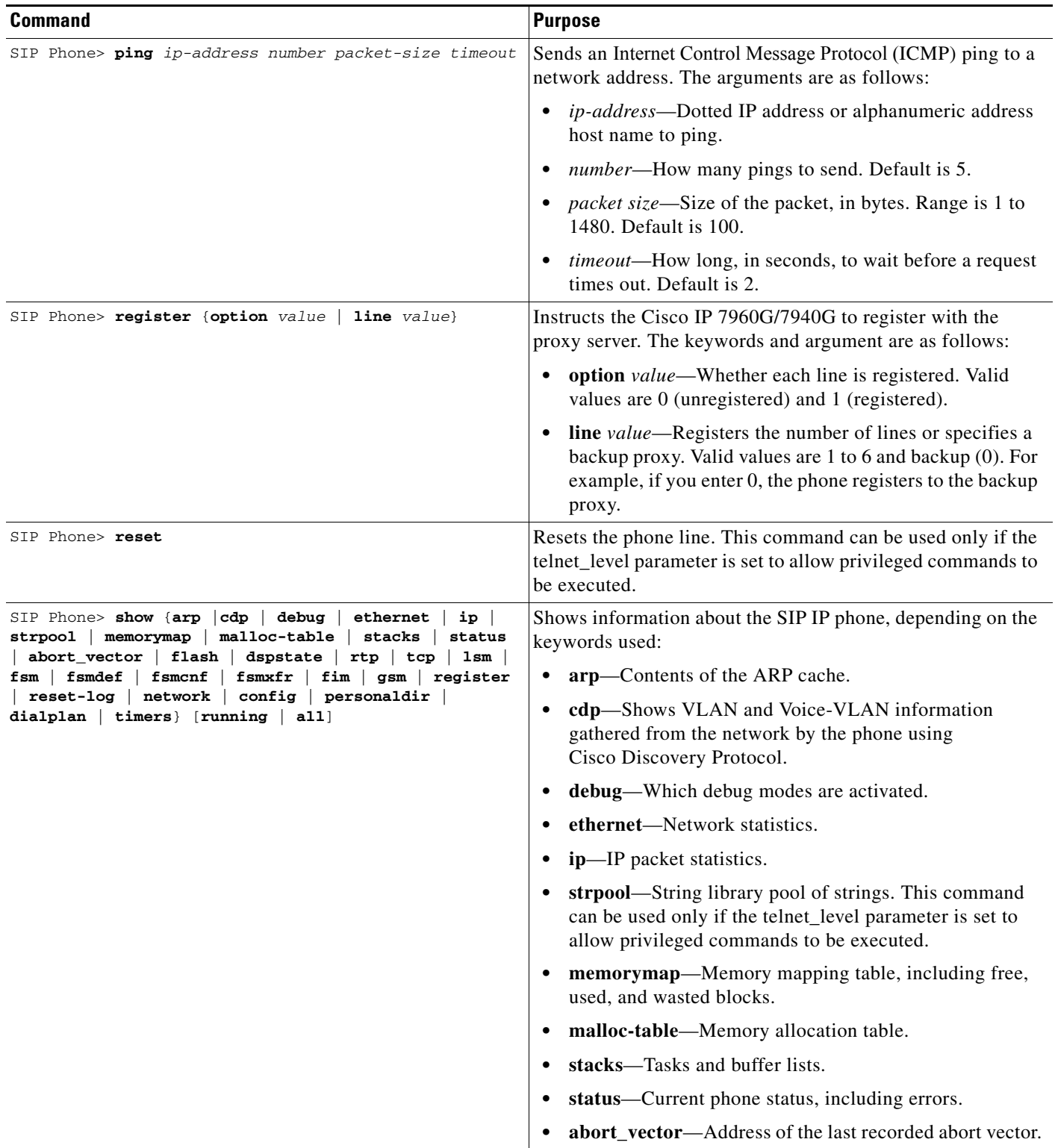

×

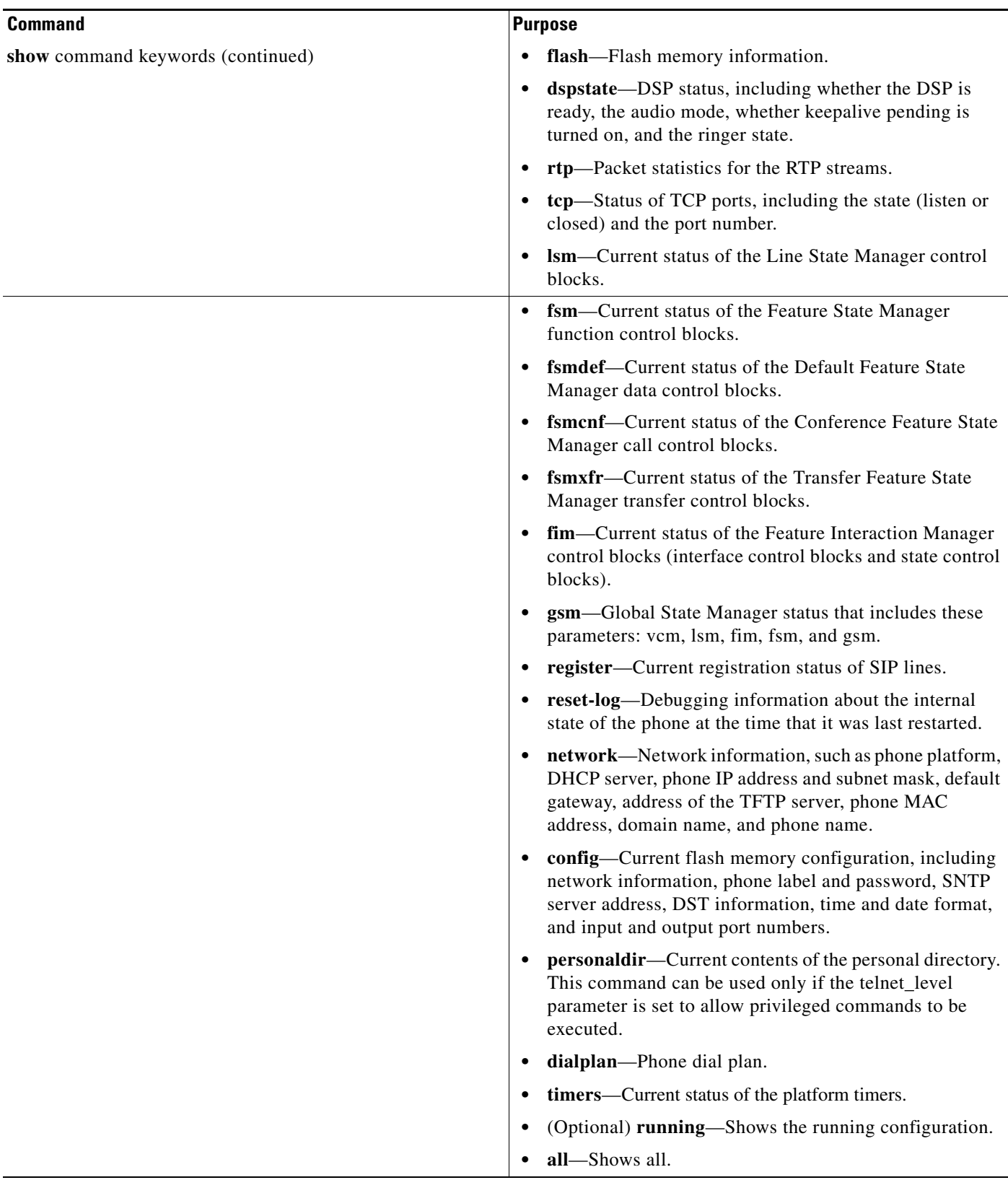

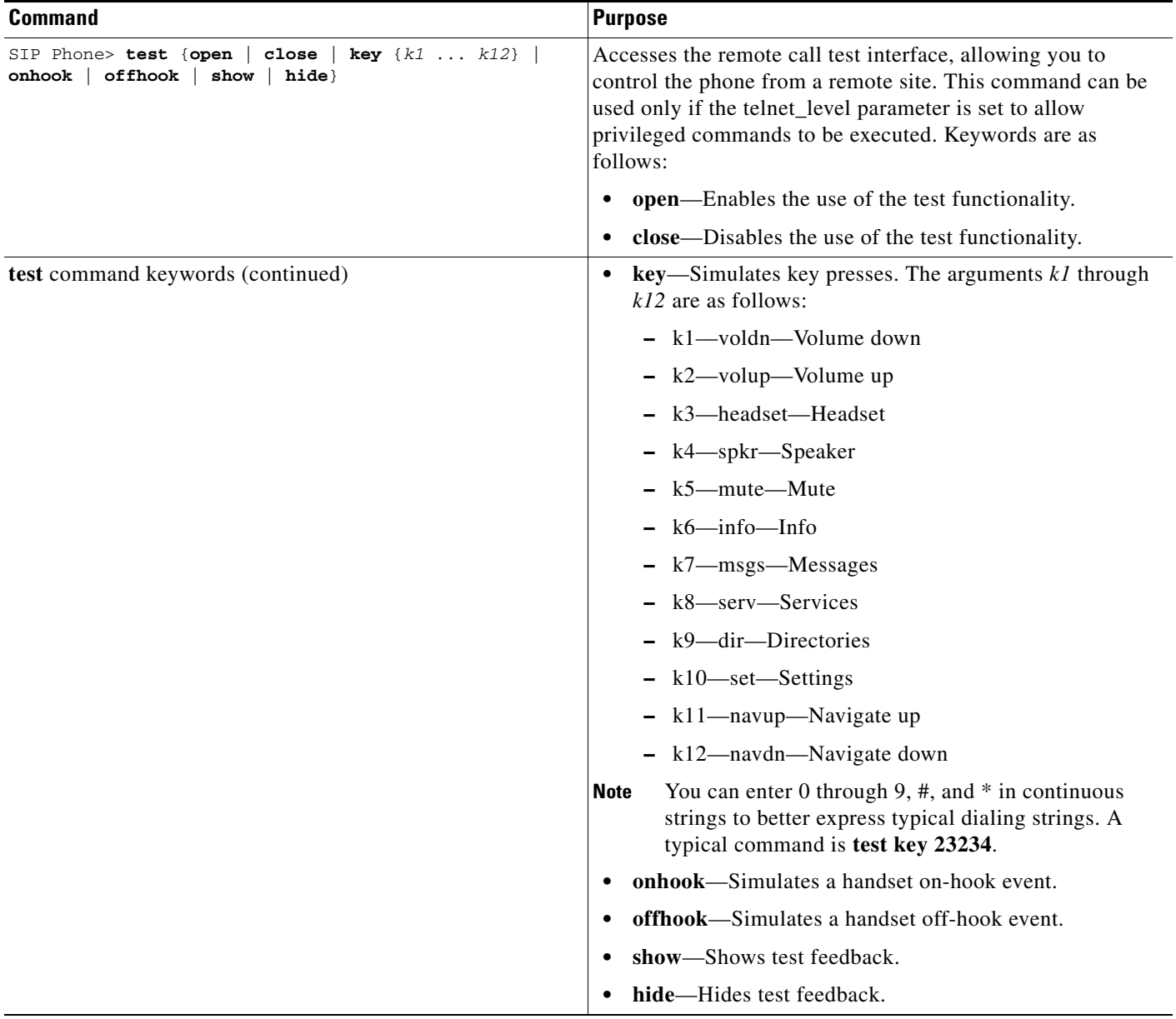

П

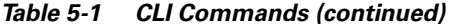

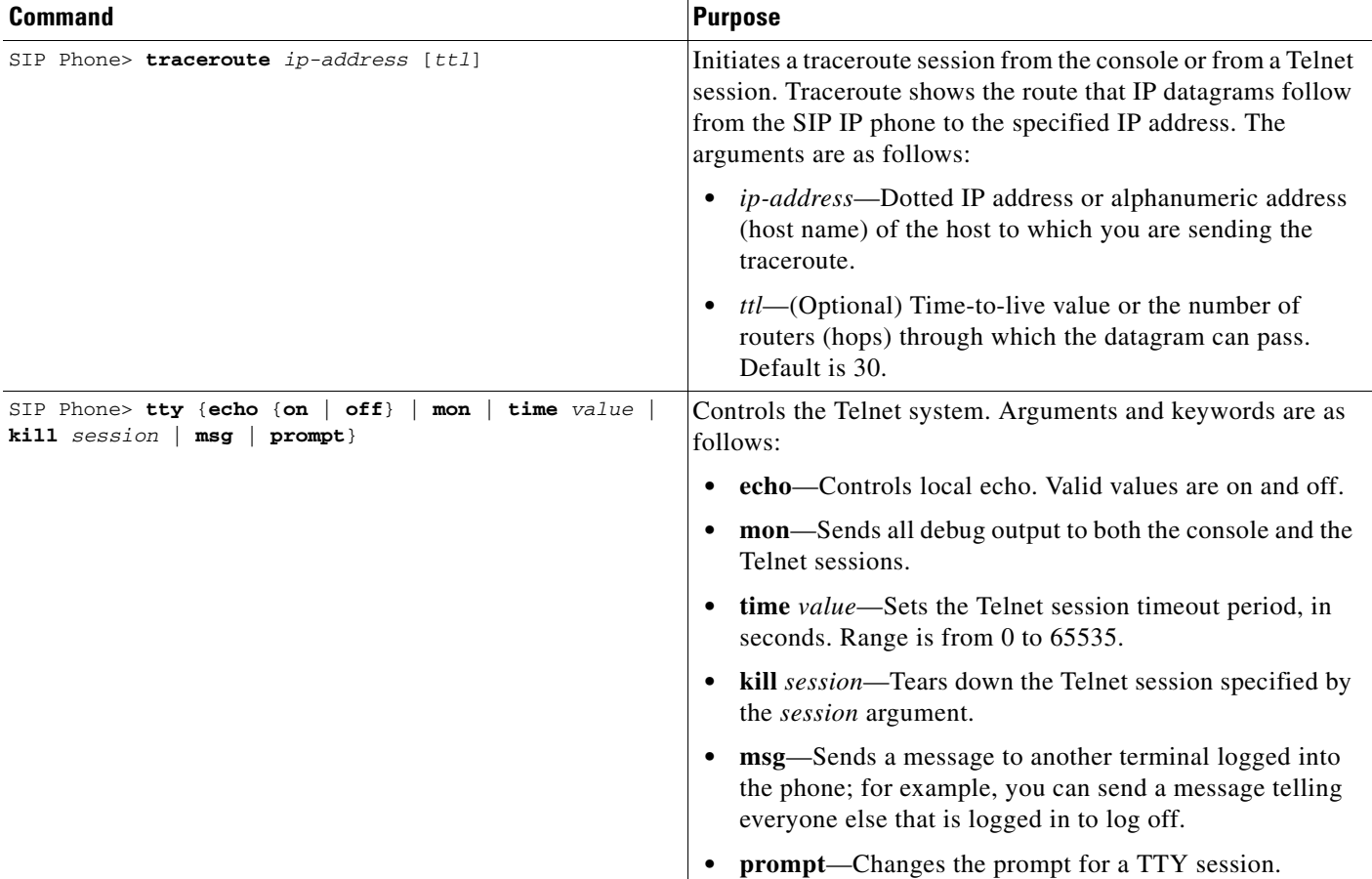

## **Output Examples**

#### **Phone Status**

The following sample output shows that the proxy servers are not configured:

```
Phone1> show status
```
Current Phone Status ------------------------------ W351 unprovisioned proxy\_emergency W350 unprovisioned proxy\_backup

#### **Telnet Session**

The following sample output shows the initial Telnet session using a UNIX server:

UNIX% **telnet 10.18.10.10**

Trying 10.18.10.10... Connected to 10.18.10.10.

Escape character is '^]'. Password :\*\*\*\*\*

```
Cisco Systems, Inc. Copyright 2000-2003
Cisco IP phone MAC: 0000:00c0:0d00
Loadid: SW: P0S3-05-8-10 ARM: PAS3ARM1 Boot: PC13K030 DSP: PS03AT36
```
#### **TTY Status**

The following sample output shows TTY status:

Phone1> **tty echo on** Current States: echo is 1 mon is 1 timeout is 3600 seconds prompt is anyone> level is 2 - Privileged

#### **String Pool Configuration**

The following sample output shows a string for each node:

Phone1> **show strpool**

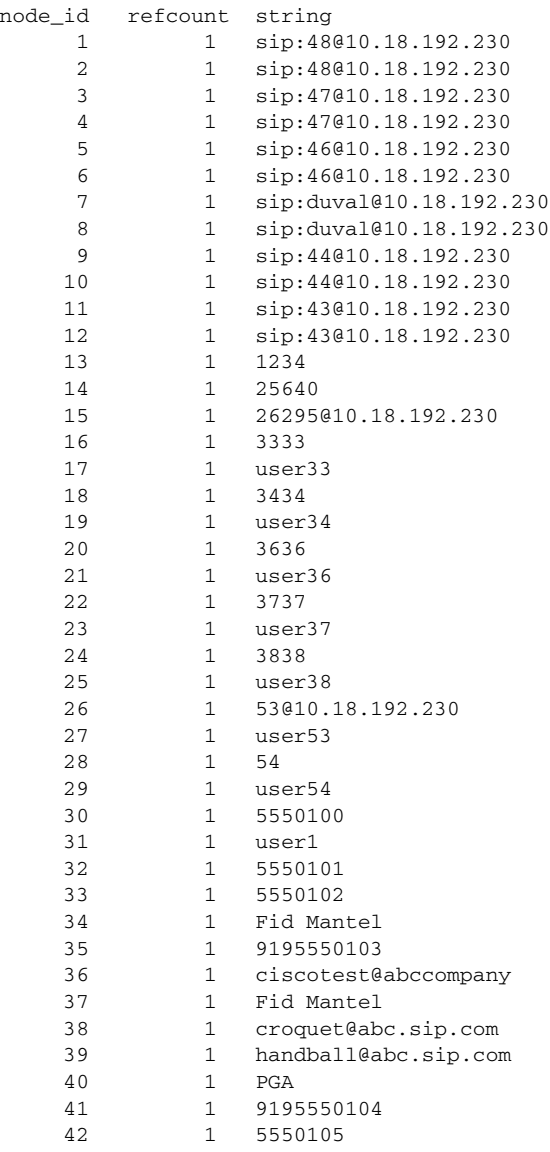

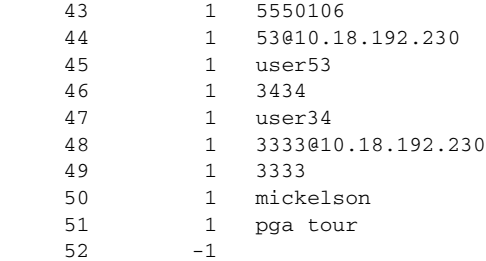

#### **Memory Map**

The following sample output shows the memory usage:

```
Phone1> show memorymap
```

```
==== MEMORY MAP START ====free blocks : 11, free block space: 83500, largest free block: 73908
used blocks : 302, used block space: 34944, largest used block: 4016
wasted block: 1252, str_lib space : 4864
used space excluding str_lib space : 30080
```
 $====$  MEMORY MAP END  $====$ 

#### **Memory Stacks and Buffer Lists**

The following sample output shows the stacks and buffer sizes:

Phone1> **show stacks**

Use show stacks N where N is the task number

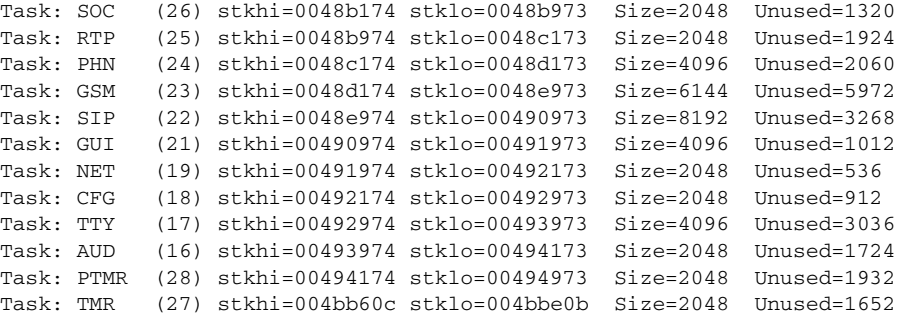

Buffer Lists:

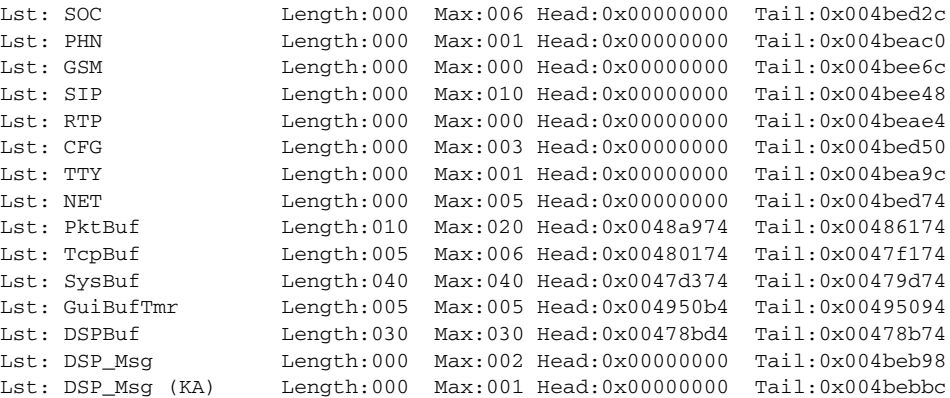

#### **Abort Vector**

The following sample output shows the last recorded abort:

Phone1> **show abort\_vector**

The Last Abort Vector Recorded [0x0]

#### **Flash Memory**

The following sample output shows the image version that is loaded in flash memory:

Phone1> **show flash**

APP1: loadid:P0S3-05-8-10 apid:PAS3ARM1 flags:80000001 Comp Chksum: OK chksum:00003371 applen:00078518 cmpchksum:00005e27 cmplen:0005ce54 APP2: loadid:P0S3-05-8-10 apid:PAS3ARM1 flags:80000001 Comp Chksum: OK chksum:00003371 applen:00078518 cmpchksum:00005e27 cmplen:0005ce54 DSP: id:PS03AT36 flags:00000000 Chksum: OK chksum:00001c7a applen:00016d90 cmpchksum:00000000 cmplen:00000000

#### **DSP Status**

The following sample output shows the status of the DSPs:

Phone1> **show dspstate**

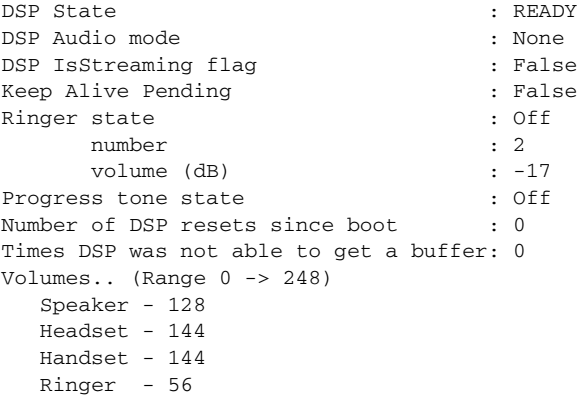

#### **RTP Status**

The following sample output shows the status of RTP:

```
Phone1> show rtp
```

```
RTP Packets Rx: 0
RTP Packets Tx: 0
anyone> show ethernet ?
Ethernet Mib:
---------------------------------------------------
 ResErr 00000007, RcvCnt 00001831, RcvErr 00000000, DrpCnt 00000007
 BrdCst 00001205, TooLng 00000002, TxCnt 00000398, TxQCnt 00000000
 TxQue 00000000, TxQMax 00000000, TxXCol 00000000, TxFram 00000398
Overflow Counters...
 UDP 00000000, ICMP 00000000, NonIP 00000000, TCP 00000000
 CDP 00000000, Unknown 00000000, Arp 00000000
Use 'clear ethernet' to clear data
```
#### **TCP Status**

The following sample output shows the status of TCP:

Phone1> **show tcp** Current TCP status... TCP MIB Listeners Slot State Port 1 LISTEN 5888 2 CLOSED 0000 3 CLOSED 0000 4 CLOSED 0000 5 CLOSED 0000 6 CLOSED 0000 7 CLOSED 0000 8 CLOSED 0000 Connections Conn State Rem Address RPort LPort 1 ESTABLISHED 10.70.67.166 56455 00023 2 LISTEN 10.70.67.166 56451 00023 3 CLOSED 0.0.0.0 00000 00000 4 CLOSED 0.0.0.0 00000 00000 5 CLOSED 0.0.0.0 00000 00000 6 CLOSED 0.0.0.0 00000 00000 7 CLOSED 0.0.0.0 00000 00000 8 CLOSED 0.0.0.0 00000 00000 Statistics ActOpens:00000001 PsvOpen:00000001 AttFail:00000000 EstRsts:00000000 CurrEstab:00000001 InSegs:00000530 OutSegs:00000330 RetransSegs:00000000 OutPeer:00000011 InErrs:00000000 OutRsts:00000001 PktBufErrs: 00000000

Telnet Stats

Conn#1 Throttles:00000000 Conn#2 Throttles:00000000

#### **Dial-Plan Configuration**

The following sample output shows the dial plan:

Phone1> **show dialplan**

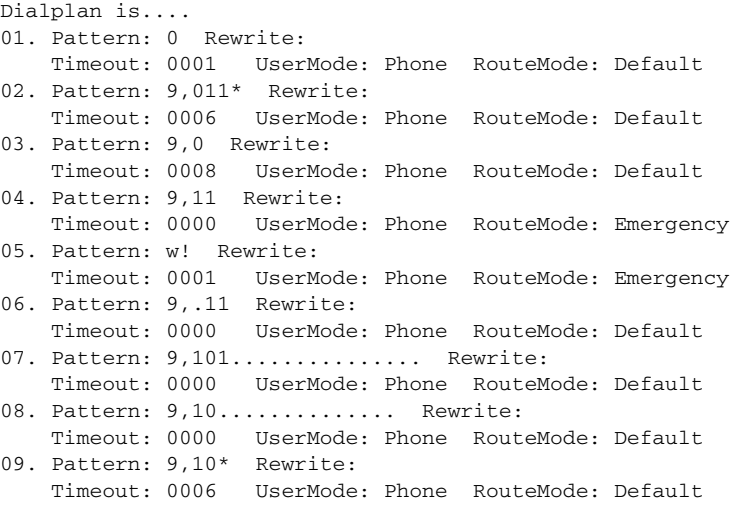

```
10. Pattern: 9,1.......... Rewrite:
    Timeout: 0000 UserMode: Phone RouteMode: Default
11. Pattern: 9000 Rewrite:
    Timeout: 0000 UserMode: Phone RouteMode: Default
12. Pattern: 9,....... Rewrite:
    Timeout: 0000 UserMode: Phone RouteMode: Default
13. Pattern: .......... Rewrite: 91%s
    Timeout: 0015 UserMode: Phone RouteMode: Default
14. Pattern: * Rewrite:
    Timeout: 0015 UserMode: Unspecified RouteMode: Default
```
#### **Personal Directory Configuration**

The following sample output shows the entries in the personal directory of the phone:

```
Phone1> show personaldir
```

```
 0: 28 (L1/T45) 2003/2/27 17:04:29 "1234"
 1: 1667 (L1/T45) 2003/7/8 15:10:15 "3333"
 2: 42 (L2/T45) 2003/7/8 15:10:23 "3434"
 3: 20 (L4/T45) 2003/7/8 15:08:42 "3636"
 4: 8 (L5/T45) 2003/7/8 15:08:49 "3737"
 5: 35 (L6/T45) 2003/7/8 15:09:02 "3838"
  6: 326 (L1/T45) 2003/7/8 11:08:53 "53@10.10.10.0"
 7: 65 (L1/T45) 2003/6/26 14:42:49 "54"
 8: 53 (L1/T45) 2003/3/31 17:04:17 "5550100"
 9: 6 (L1/T45) 2002/12/20 13:42:50 "5550110"
Kazoo-9 Phone
10: 13 (L1/T45) 2002/8/29 16:38:14 "9195550111"
11: 6 (L1/T45) 2002/3/1 12:37:29 "9195550111@abc.com"
Fid Mantel
12: 12 (L1/T45) 2002/1/7 17:42:10 "9195550111"
13: 6 (L1/T45) 2003/7/9 17:07:54 "5550111"
14: 5 (L1/T45) 2002/3/8 17:19:59 "ciscotest@abc.com"
Fid Mantel
15: 41 (L3/T45) 2000/1/5 15:56:17 "croquet@abc.sip.com"
16: 77 (L3/T45) 2000/1/5 15:55:48 "handball@abc.sip.com"
PGA
17: 4 (L1/T45) 2002/5/13 13:16:57 "5550111"
18: 25 (L1/T45) 2002/7/25 10:57:02 "5550111"
5550100
19: 153 (L1/T45) 2002/7/24 15:06:23 "53@10.10.10.10"
20: 8 (L1/T45) 2002/7/23 15:02:52 "3434"
21: 15 (L1/T45) 2002/7/16 10:09:15 "3333@10.10.10.10"
22: 601 (L1/T45) 2002/7/25 18:08:47 "3333"
23: 5 (L3/T45) 2003/7/8 15:10:44 "mickelson"
PGAtour
```
#### **LSM Parameters**

The following sample output shows the LSM parameters:

Phone1> **show lsm**

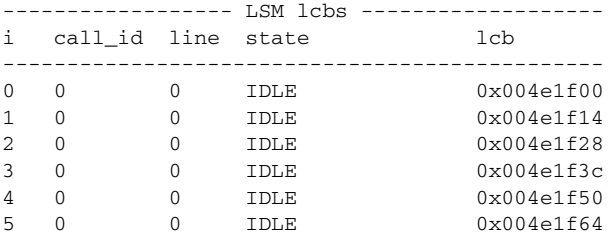

a ka

#### **FSM Parameters**

The following sample output shows the FSM parameters:

Phone1> **show fsm**

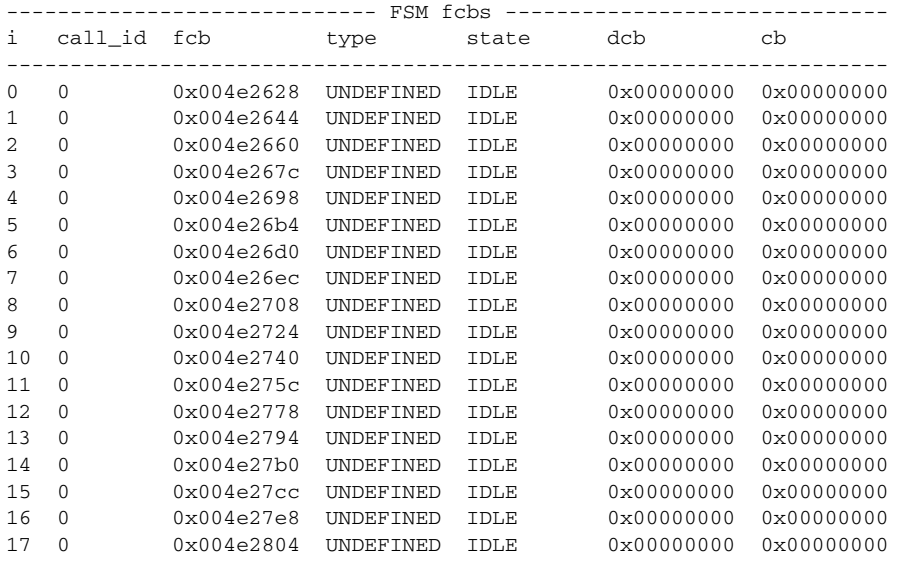

#### **FSMDEF Parameters**

The following sample output shows the FSMDEF parameters:

Phone1> **show fsmdef all**

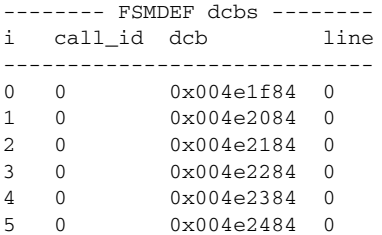

#### **FSMXFR Parameters**

The following sample output shows the FSMXFR parameters:

Phone1> **show fsmxfr**

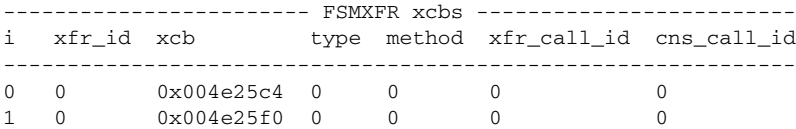

#### **FIM Parameters**

The following sample output shows the FIM parameters:

Phone1> **show fim**

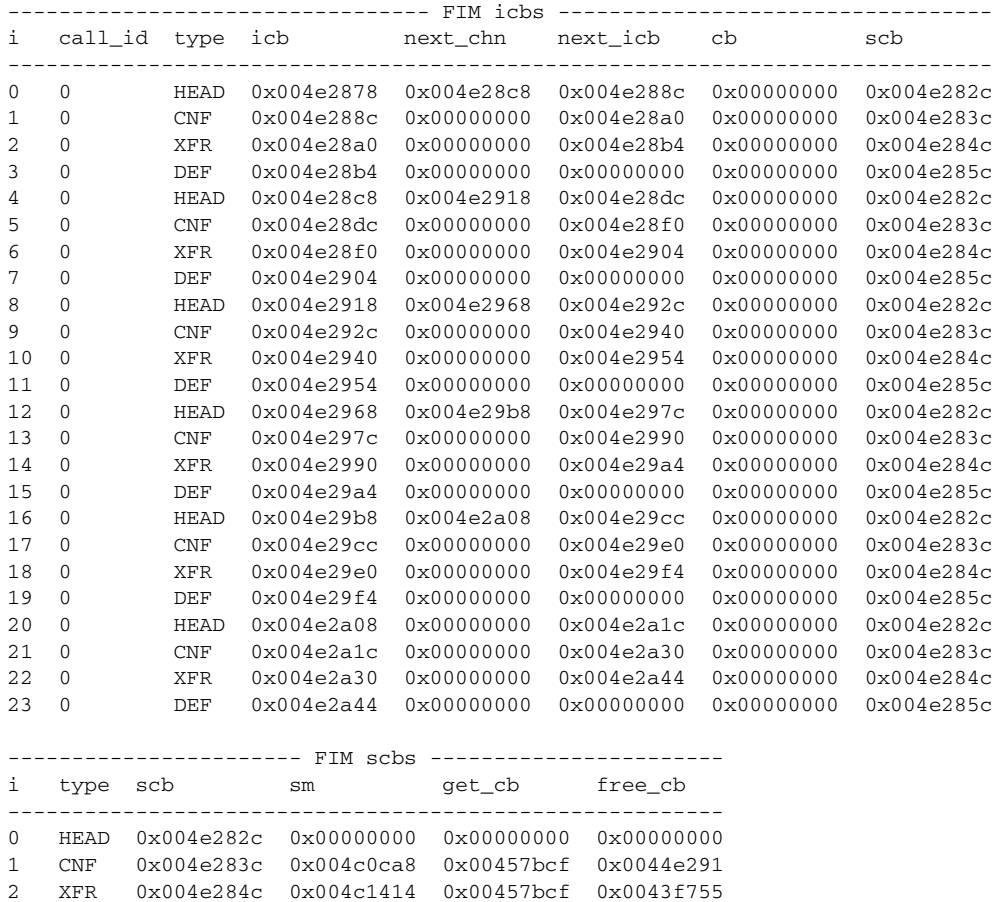

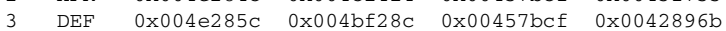

#### **Registration Assignments**

The following sample output shows the registration of the proxy ports:

```
Phone1> show register
```
LINE REGISTRATION TABLE

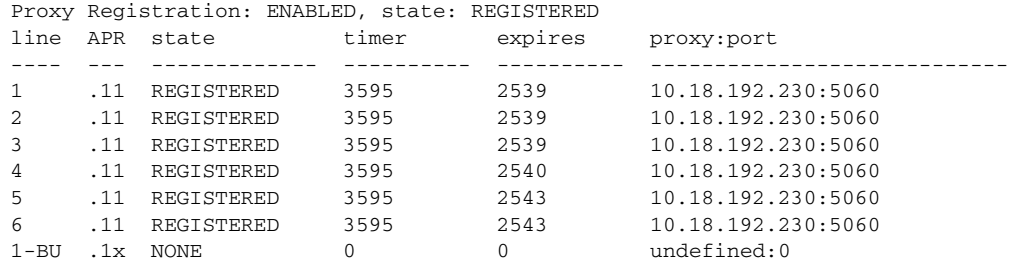

Note: APR is Authenticated, Provisioned, Registered

#### **Network Flash Configuration**

The following sample output shows the network configuration that resides in flash memory:

Phone1> **show network** ------ Network \*FLASH\* Configuration ------ Platform : Cisco IP Phone 7960 Elasped Time: 00:17:57 dhcp\_server : 10.18.192.230 my\_ip\_addr : 10.18.199.14 subnet\_mask : 255.255.255.0 defaultgw : 10.18.199.1 dyn\_dns\_addr\_1 : 0.0.0.0 dyn\_dns\_addr\_2 : 0.0.0.0 dns\_addr : 10.18.192.48 tftp\_addr : 10.10.92.150 dyn\_tftp\_addr : 0.0.0.0 my\_mac\_addr : 0030:94c2:5d40 domain\_name : sip.com my\_name : SIP003094C25D40 Status Flags : 12300000

#### **Running Network Configuration**

The following sample output shows the running configuration:

Phone1> **show network running**

```
------ Network *RUNNING* Configuration ------
Platform : Cisco IP Phone 7960
Elasped Time: 00:18:11
dhcp_server : 10.18.192.230
my_ip_addr : 10.18.199.14
subnet_mask : 255.255.255.0
defaultgw : 10.18.199.1
dyn_dns_addr_1 : 0.0.0.0
dyn_dns_addr_2 : 0.0.0.0
dns_addr : 10.18.192.48
tftp_addr : 10.102.92.150
dyn_tftp_addr : 0.0.0.0
my_mac_addr : 0030:94c2:5d40
domain_name : sip.com
my_name : SIP003094C25D40
Status Flags : 12300000
```
#### **ARP Table**

Arp Table:

The following sample output shows the ARP table by IP address:

Phone1> **show arp**

```
[00] IPAddr: 10.18.199.14 PortCnt: 0001 MacAddr: 0030:94c2:5d40
      Type: 00000001 GTick:00001287 LastTry: 00000000
      Mode: 00000001 Update: 00000000
[01] IPAddr: 10.18.199.1 PortCnt: 0001 MacAddr: 0000:0c07:ac08
      Type: 00000001 GTick:00001287 LastTry: 00001287
      Mode: 00000001 Update: 00000000
```
#### **Flash Configuration**

The following sample output shows the flash memory configuration:

Phone1> **show config**

------ Current \*FLASH\* Configuration ------ Platform : Cisco IP Phone 7960 Elasped Time: 00:18:32 dhcp\_server : 10.18.192.230 my\_ip\_addr : 10.18.199.14 subnet\_mask : 255.255.255.0 defaultgw : 10.18.199.1 dyn\_dns\_addr\_1 : 0.0.0.0 dyn\_dns\_addr\_2 : 0.0.0.0 dns\_addr : 10.18.192.48 tftp\_addr : 10.10.92.150 dyn\_tftp\_addr : 0.0.0.0 my\_mac\_addr : 0030:94c2:5d40 domain\_name : sip.com my\_name : SIP003094C25D40 Status Flags : 12300000 image\_version : "P0S3-05-8-10" FirmLoadID : "PC13K030" DSPLoadID : "PS03AT36" network\_media\_type : Half10 network\_port2\_type : Hub/Switch tos\_media : 5 phone\_label : "user4X" tftp\_cfg\_dir : "./" phone\_password : \*\*\*\*\*\*\*\*\*\* phone\_prompt : "Phone1" language : english sntp\_mode : DirectedBroadcast sntp\_server : 10.10.10.150 time\_zone : EST dst\_offset : 1 dst\_start\_month : April dst\_start\_day : 0 dst\_start\_day\_of\_week : Sun dst\_start\_week\_of\_month : 1 dst start time : 02 dst\_stop\_month : Oct dst\_stop\_day : 0 dst\_stop\_day\_of\_week : Sunday dst\_stop\_week\_of\_month : 8 dst\_stop\_time : 2 dst\_auto\_adjust : 1 time\_format\_24hr : 1 date\_format : M/D/Y nat enable : 0 nat\_address : UNPROVISIONED voip\_control\_port : 5060 start\_media\_port : 16384 end\_media\_port : 32766 sync : "1" xml\_card\_dir : "" xml\_card\_file : "CARD.XML" telnet\_level : 2 services url : "http://10.10.149.2/ciscodir/directory.xml" directory\_url : "http://10.10.93.154/CiscoServices/Directory.asp"

```
logo_url : "http://10.10.207.20/projects/phone/company.bmp"
http_proxy_addr : UNPROVISIONED
http_proxy_port : 80
enable_vad : 1
dial_template : "dialplan"
callerid_blocking : 0
anonymous_call_block : 0
autocomplete : 1
messages_uri : "1234567"
dnd_control : 0
preferred_codec : g729a
dtmf_outofband : avt
dtmf_avt_payload : 101
dtmf_db_level : 3
line1_name : "43"
line2_name : "44"
line3_name : "duval"
line4_name : "46"
line5_name : "47"
line6_name : "48"
line1_authname : "UNPROVISIONED"
line2_authname : "UNPROVISIONED"
line3_authname : "UNPROVISIONED"
line4_authname : "UNPROVISIONED"
line5_authname : "UNPROVISIONED"
line6_authname : "UNPROVISIONED"
line1_password : **********
line2_password : **********
line3_password : **********
line4_password : **********
line5_password : **********
line6_password : **********
line1_shortname : "UNPROVISIONED"
line2_shortname : "UNPROVISIONED"
line3_shortname : "UNPROVISIONED"
line4_shortname : "UNPROVISIONED"
line5_shortname : "UNPROVISIONED"
line6_shortname : "UNPROVISIONED"
line1_displayname : "user43"
line2_displayname : "user44"
line3_displayname : "pgatour"
line4_displayname : "user46"
line5_displayname : "user47"
line6_displayname : "user48"
proxy1_address : "10.10.10.0"
proxy2_address : "10.10.10.0"
proxy3_address : "10.10.10.0"
proxy4_address : "10.10.10.0"
proxy5_address : "10.10.10.0"
proxy6_address : "10.10.10.0"
proxy1_port : 5060
proxy2_port : 5060
proxy3_port : 5060
proxy4_port : 5060
proxy5_port : 5060
proxy6_port : 5060
sip_retx : 10
sip_invite_retx : 6
timer_t1 : 2000
timer_t2 : 4000
timer_invite_expires : 180
timer_register_expires : 3600
proxy_register : 1
proxy_backup : ""
```

```
proxy_emergency : "UNPROVISIONED"
proxy_backup_port : 6060
proxy_emergency_port : 5060
outbound_proxy : UNPROVISIONED
outbound_proxy_port : 5060
nat_received_processing : 0
mwi_status : 0
call waiting : 1
user_info : none
cnf_join_enable : 1
remote_party_id : 0
semi_attended_transfer : 1
call_hold_ringback : 0
cfwd_url : ""
call_stats : 0
auto_answer : 0
speed_line2 : ""
speed_label2 : ""
speed_line3 : ""
speed_label3 : ""
speed_line4 : ""
speed_label4 : ""
speed_line5 : ""
speed_label5 : ""
speed_line6 : ""
speed_label6 : ""
```
#### **IP Statistics**

The following sample output shows the IP statistics:

Phone1> **show ip**

```
IP Statistics:
---------------------------------------------------
 Received 00002623, RxDrops 00000006
 RxFrags 00000000, RxFragDrops 00000000, RxReassembled 00000000
 Transmitted 00000869, TxDrops 00000000, TxFragments 00000000
```
Use 'clear ip' to clear data

## <span id="page-17-0"></span>**How to Use the Phone Menus to Access Status Information**

You can access several types of status information using the Settings button. The information that you can obtain can aid in system management and diagnosis of network problems. This section contains the following:

- **•** [Viewing Status Messages, page 5-19](#page-18-0)
- **•** [Viewing Network Statistics, page 5-19](#page-18-1)

### <span id="page-18-0"></span>**Viewing Status Messages**

You can view status messages that you can use to diagnose network problems.

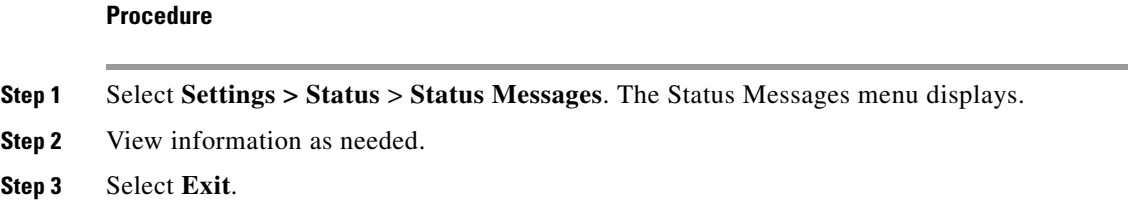

## <span id="page-18-1"></span>**Viewing Network Statistics**

You can view statistics about the phone and network performance.

#### **Procedure**

- **Step 1** Select **Settings** > **Status > Network Statistics**. The Network Statistics menu displays.
- **Step 2** View the following information as needed:
	- **•** Rcv—Number of packets received by the phone, not through the switch.
	- **•** Xmit—Number of packets sent by the phone, not through the switch.
	- **•** REr—Number of packets received by the phone that contained errors.
	- **•** BCast—Number of broadcast packets received by the phone.
	- **•** Phone State Message—TCP messages that indicate the state of the phone. The following are possible messages:
		- **–** Phone Initialized—TCP connection has not gone down since the phone was powered on.
		- **–** Phone Closed TCP—TCP connection was closed by the phone.
		- **–** TCP Timeout—TCP connection was closed because of a retry timeout.
		- **–** Error Code—Error messages that indicate unusual reasons for which the TCP connection was closed.
	- **•** Elapsed Time—Length of time (in days, hours, minutes, and seconds) since the last power cycle.
	- **•** Port 0 Full, 100—Indication that the network is in a linked state and has autonegotiated a full-duplex 100-Mbps connection.
	- **•** Port 0 Half, 100—Indication that the network is in a linked state and has autonegotiated a half-duplex 100-Mbps connection.
	- **•** Port 0 Full, 10—Indicates that the network is in a linked state and has autonegotiated a full-duplex 10-Mbps connection.
	- **•** Port 0 Half, 10—Indication that the network is in a linked state and has autonegotiated a half-duplex 10-Mbps connection.
	- **•** Port 1 Full, 100—Indication that the network is in a linked state and has autonegotiated a full-duplex 100-Mbps connection.
- **•** Port 1 Half, 100—Indication that the network is in a linked state and has autonegotiated a half-duplex 100-Mbps connection.
- Port 1 Full, 10—Indication that the network is in a linked state and has autonegotiated a full-duplex 10-Mbps connection.
- **•** Port 1 Half, 10—Indication that the network is in a linked state and has autonegotiated a half-duplex 10-Mbps connection.

**Step 3** Select **Exit**.

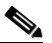

**Note** To reset the values, power the phone off and on.